- 1. TCM 温控器采用普通的 PID 算法。
- 2. 某些时候,客户可能希望进行自定义温控算法的温度控制实验,以便验证客 户自己的算法。TCM 系列温控器可以提供这样的一个平台。
- 3. 硬件准备: 温控器的连接仍然按照常规方法进行。温控器的两个串口必须要 有 1 个连接到计算机。
- 4. 准备工作的软件设置方法:
	- a) UIM 或 EasyUI 中温控设置目录里的 PID 子目录里,PID > PID Cal 需要事先 设置为 Slave 并保存。
	- b) 上一步也可以使用 EasyHost 软件完成设置, 如下图, 把 PID 设置目录里 的 PID 公式改成从模式。

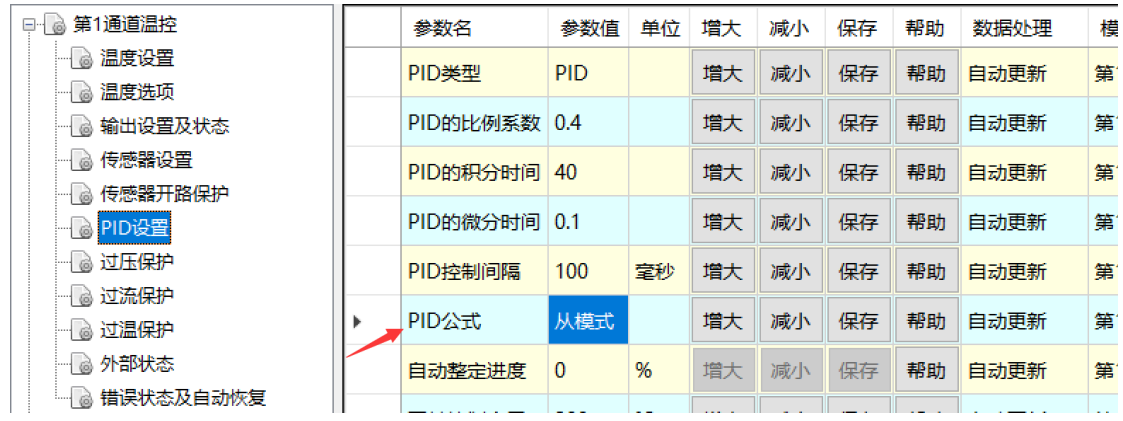

c) 从模式下,参数 PID 的微分时间(Param Td)被赋予新的功能: 从模式 的超时保护。如果超过 Td 时间仍未接收到新的电压设定,温控会认为出 现了通讯意外,于是将输出电压置为 0,防止造成损失。一般建议设置 为 2-10 秒。

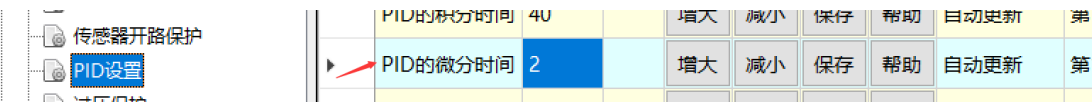

- 5. 工作:
	- a) 用户自己编程实现客户程序,控制计算机的串口。
	- b) 客户程序向串口发送命令"TC1:TCACTUALTEMP?"读取温度信息。
	- c) 客户程序根据自己的 PID 算法计算电压输出值,转化为与温控器电源电 压的百分比(负值表示负电压)。该值应该是 1 个范围在-1 到 1 之间的小 数。
- d) 客户程序向串口发送命令"TC1:TCPIDDUTYRATIO=xxx",其中 xxx 即为用 户计算出来的百分比。
- e) 温控器接收到设定值,按设定值要求输出电压驱动 TEC。
- f) 不停地重复前述 b 至 e 的内容。
- 6. 其它:
	- a) 仍然请用户认真设置过压和过流保护,增强安全性。
	- b) 用户发送命令的速度太快,可能会被温控器忽略;如果太慢,一是可能 会影响温控效果,建议在 1Hz 至 20Hz 之间;二是如果两次发送间隔时间 大于了超时保护时间,温控器会把输出强制为 0,造成输出电压剧烈波 动。
	- c) 温控器的开关可通过按键开关、UIM/EasyUI/EasyHost 或计算机命令控制。
	- d) 客户程序可通过 C#,C++,Matlab 或 LabView 等实现。
	- e) 通讯协议的规则请参见我司的相关技术文档。